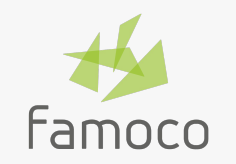

# **MDM 2.22**

Release Note

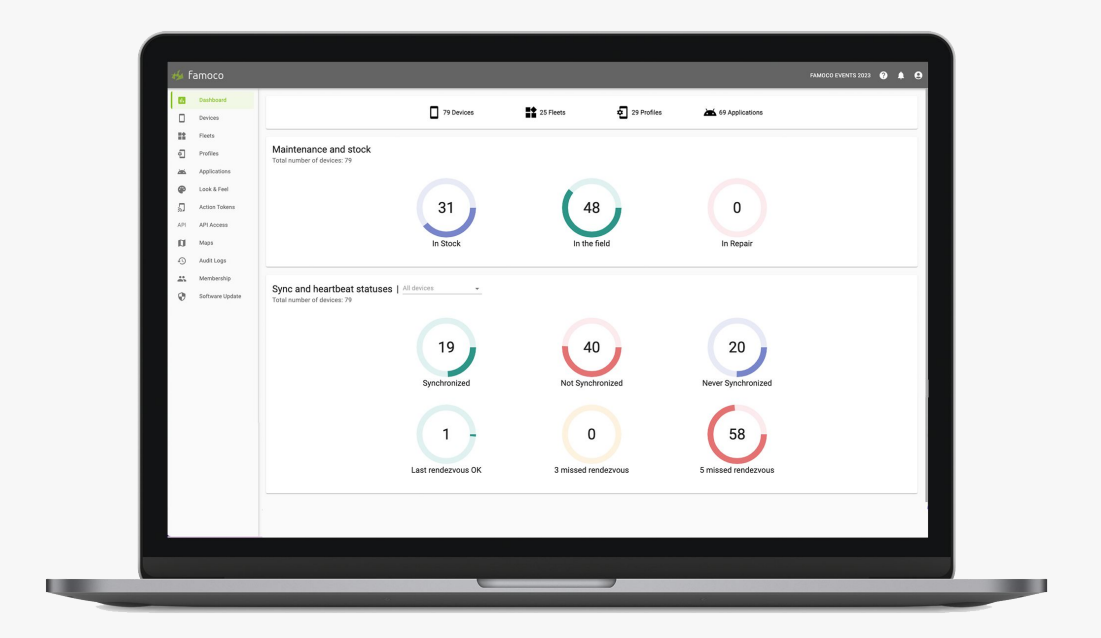

November 2023

### **In a nutshell**

The MDM 2.22 release aims at

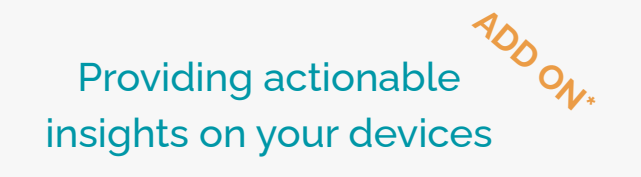

**Device Health**: Monitor the health of your batteries (battery health indicator, battery heating events, battery level, battery plugged status).

**Device Activity**: Learn and monitor your device activity (activity status, activity duration, activity sessions, top 3 apps used).

Improving your user experience and device privacy

**Random MAC address**: Increase the privacy of your device with WiFi randomized MAC address.

# Release Note **Insights**

3

### **Introduction to Insights**  Providing actionable insights on your devices

**Insights** is a new section of the Famoco MDM.

This sections aims at providing meaningful and actionable **insights** related to your devices.

You'll have access to:

- A global dashboard in the **Insight** main page
- Table and Charts related to **Device Health**
- Table and Charts related to **Device Activity**

Future releases will enrich the content of Insights with new sub-sections, new indicators and new capabilities.

Insights are provided through **AddOns** which require to be **subscribed\*** on top of your MDM Core Plan. If the AddOn is not activated in your MDM Org, you can access to a **demo** of its content showing the full capabilities of the feature (with false data).

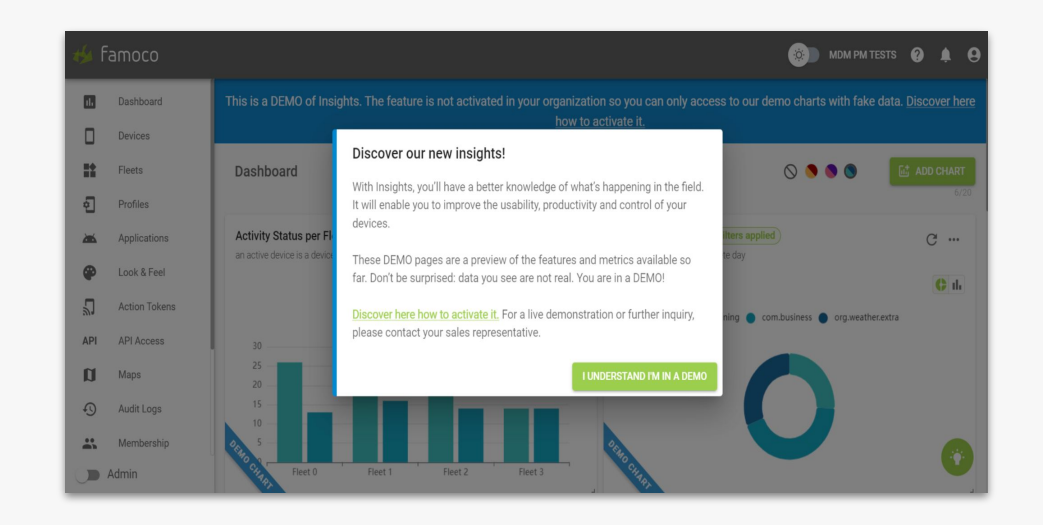

### **Device Activity** Providing actionable insights on your devices

#### **You want to know how are used your devices?**

In the **Device Activity** section, you'll have access to the following insights, in both *Table* and *Charts*:

- Activity Status: **device activity status**<sup>\*</sup> in the last 2 hours. The Last Activity Date indicates when the metric has been calculated.
- Activity Sessions (only in *Table*): each time period during which the device has been active<sup>\*</sup> during the last day (from midnight to midnight UTC).
- **Total Activity Duration** (only in **Table**): time duration during which the device has been active during the last day.
- **Activity Timetable** (only in *Charts*): number of active devices per hour during the last day.
- **Top 3 Applications**: most used apps during the last day (in **Table**) and total activity duration during the last day of the 3 most used apps (in *Charts*).

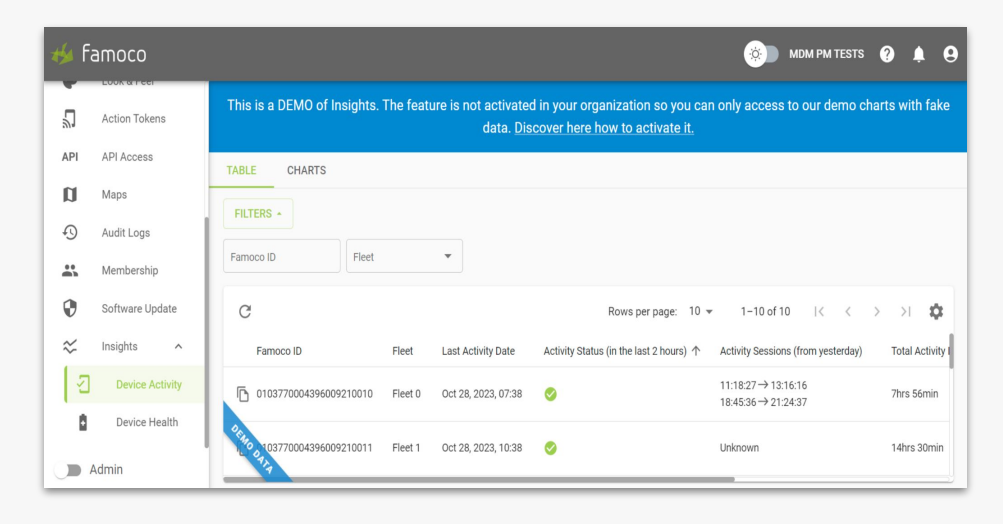

#### **\* See next slide for details.**

## **What is the Device Activity Status?**

#### **How is calculated the Device Activity status?**

As of now, the Device Activity status is based on the **apps in foreground**. By default, **all apps** (except System apps) are considered in the Activity calculation.

The device activity status can be:

- Active: a device is active when at least one app is in foreground.
- **Inactive**: a device is inactive when **no app** is in foreground **OR** if the device is **not connected**/ **not send activity logs**.

#### **How can I refine the Device Activity calculation?**

You can **choose & select the apps** used for the Device Activity calculation through the REFINERS > **Package Name**.

It enables you to **refine** the calculation of the Device Activity based on **apps** which are important for you to monitor.

You can do either in the *Table* or directly in the *Charts* for each Device Activity metric.

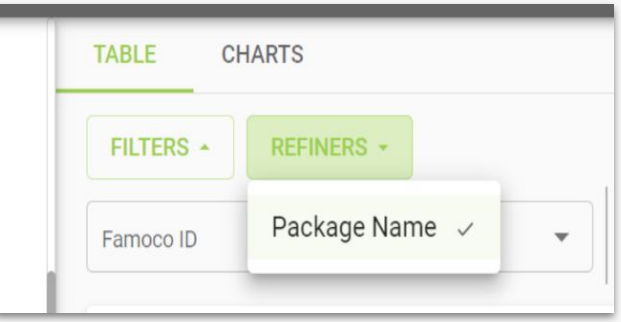

### **Device Health** Providing actionable insights on your devices

#### **You want to ensure that your devices are ready to work?**

In the **Device Health** section, you'll have access to the following insights, in both *Table* and *Charts*:

- **Battery Health Status**: estimation of your **device battery health\*** calculated by Famoco. The Last Battery Health time indicates when the metric has been calculated.
- **Battery Level**: battery level of the device (for the *Chart*, in the last 2 hours). The Last Battery Info indicates when the measure has been taken.
- **Battery Plugged Status**: battery plugged status and type of plug of the device (for the *Chart*, in the last 2 hours). The Last Battery Info indicates when the measure has been taken.
- **Battery Events** (only in *Table*): **battery heating events**<sup>\*</sup> per day (from midnight to midnight UTC).

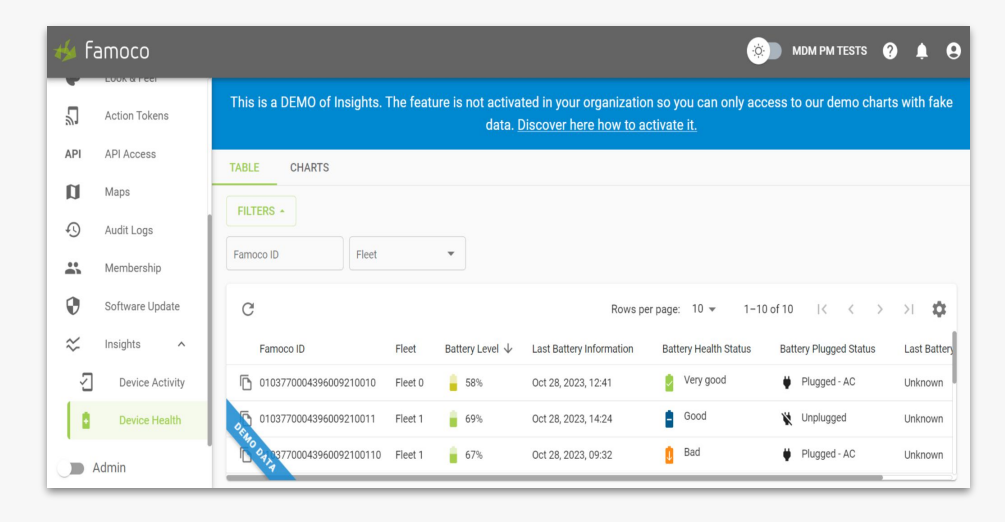

FAQ

### **What is the Battery Health Status?**

#### **How is calculated the Battery Health Status?**

The calculation is based on the **voltage**, specifically the **charging curve**. We trace the curve throughout the entire device charging process and determine the slope at its conclusion.

By analyzing the slope of the curve, we can infer the battery health. Our observations reveal that the **higher the curve, the better the battery health**.

#### **How should I interpret each value?**

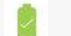

- **Very Good** : Very good means that the battery is like new.
- Good: Good means that the battery has been used but keeps good performance.
- **Bad** : Bad means that the battery may not last as expected and may deteriorate performance.

#### **What is the data historicity required for its calculation?**

As of now, **7 charging cycles** are required. In practical terms, it corresponds to **one week** period of data computation for standard battery usage. This might change in the future.

#### **What are DEVICE PREREQUISITES?**

- **● Android 8+**
- **Probe 1.3.2** installed in the device

#### **What are BATTERY USAGE PREREQUISITES?**

The calculation exclusively occurs **between 50% to 100% of the battery charge**. If the user doesn't charge its device beyond 50%, the Battery Health Status is not computed.

Currently, the calculation takes place only when the battery is **AC**  plugged, as USB charging yields insufficient data and affects the charging curve.

#### **What happens if I change the battery?**

The impact of a battery change on the indicator computation is **not immediate**; it requires at least **one week** of data computation.

### **What are Battery Events?**

#### **What are Battery Events?**

As of now, Battery Events are related to the **temperature** of the battery: a **Heating** Event is generated when the battery temperature **exceeds 50°c**.

#### **How did we define the Heating threshold?**

When the battery maintains a temperature of 50°C for an extended duration, it poses a **potential risk to battery life**. This threshold aligns with battery manufacturer guidelines.

See guidelines and details in the dedicated page of the **[Famoco](https://help.famoco.com/support/battery-faq/)** [Help Center.](https://help.famoco.com/support/battery-faq/)

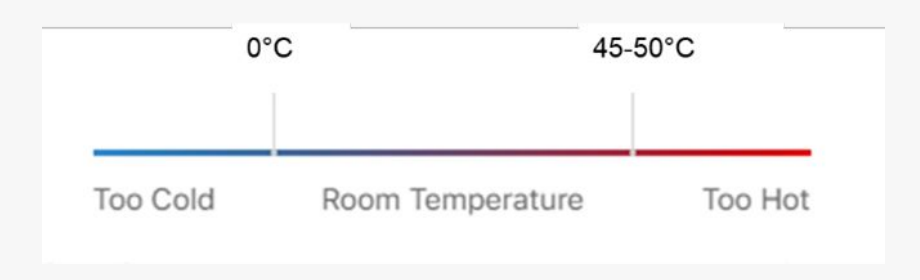

#### Providing actionable insights on your devices

## **Create Charts with Insights**

In addition to the last information for each device available in *Tables*, you can **create** and **customize**  charts in *Charts* subsections (Health or Activity metrics) and the Insight section (all metrics).

#### **How to create and customize Charts?**

You can **create** new charts very easily:

- 1. Click on ADD CHART on the right
- 2. Select the **metric** you want to get on a chart

Once created, you can customize the chart:

- Apply **Filters:**
	- Fleet (available for all charts)
	- Last period (for some charts)
	- **- Duration min & max value in minutes\***
- Change **Chart Type** (Pie Chart, Bar Chart, etc)
- Change charts colors, size, etc

Chart settings are saved and stored for future usage.

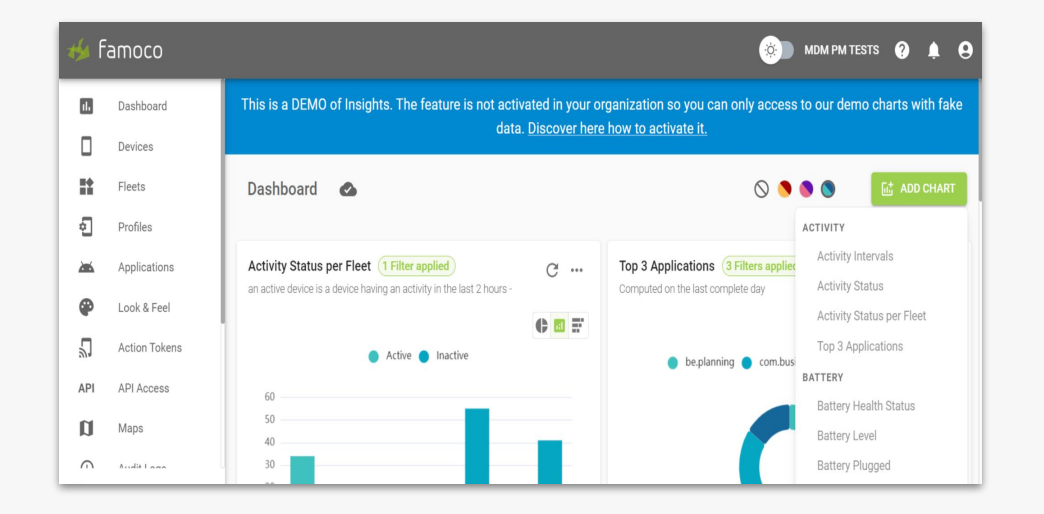

**\*For Activity Timetable and Top 3 Application, this filter enables you to display only the devices or apps which have been used:**

- **- Min XX minutes.**
- **- Max XX minutes.**

## **What are the prerequisites to use Insights?**

The **Probe** (which is currently the only data source for Insights) can be installed and work in **any Famoco devices**, with a **Famoco Layer version 3.5.0** and above.

**However**, most metrics of the MDM 2.22 (in particular Device Activity and the Battery Health Indicator) will **not be available** if the device doesn't meet these requirements:

- **- Android 8** and above
- **- Famoco Layer version 3.7.0** and above
- **- Probe 1.3.2** and above

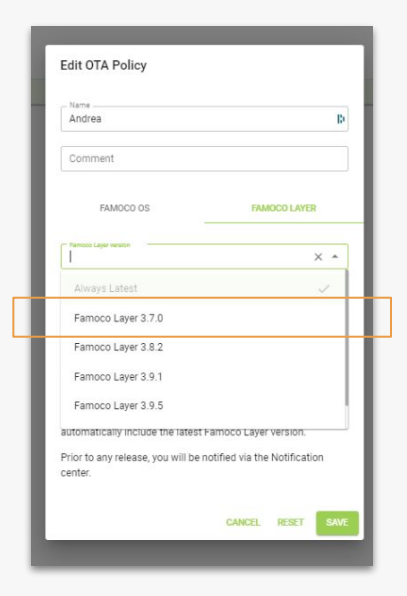

# Release Note **Other Features**

12

#### Improving your user experience and device privacy

## **Random MAC Address**

**MAC randomization** helps ensure the privacy of your mobile device by concealing the original MAC address, making it significantly harder to track a device based on its MAC address (especially when connecting to public hotspots).

MAC Address randomization is available since **Android 8** and **enabled by default**.

#### **You need to disable it?**

You might have set up a **network MAC Address whitelist**. In that case, you need to disable the Random MAC Address feature in your device.

In the Profile section,

- 1. Click on Edit **Profile**
- 2. Go to Connectivity > Wi-Fi
- 3. On Random MAC Address, click on **Disable**

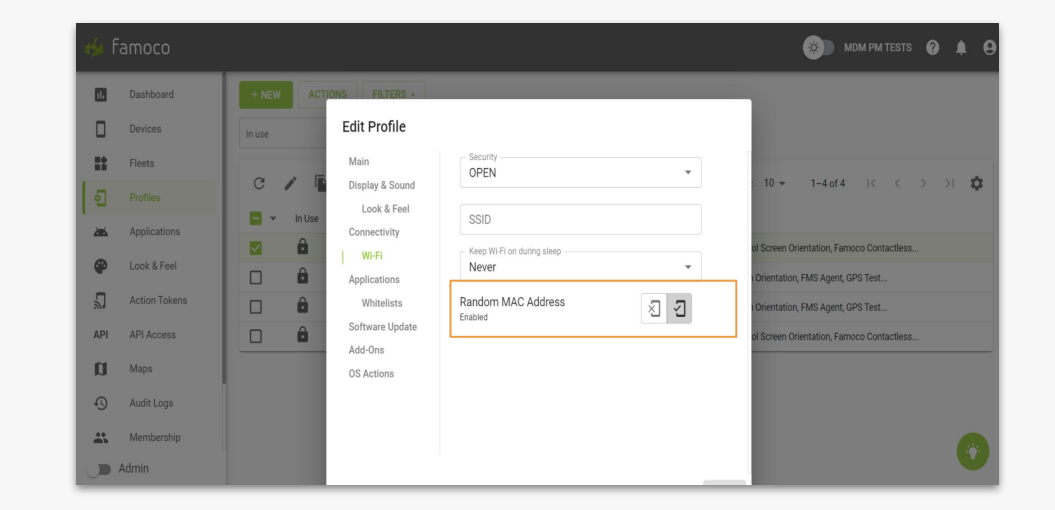

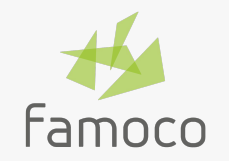

## **Thank you**